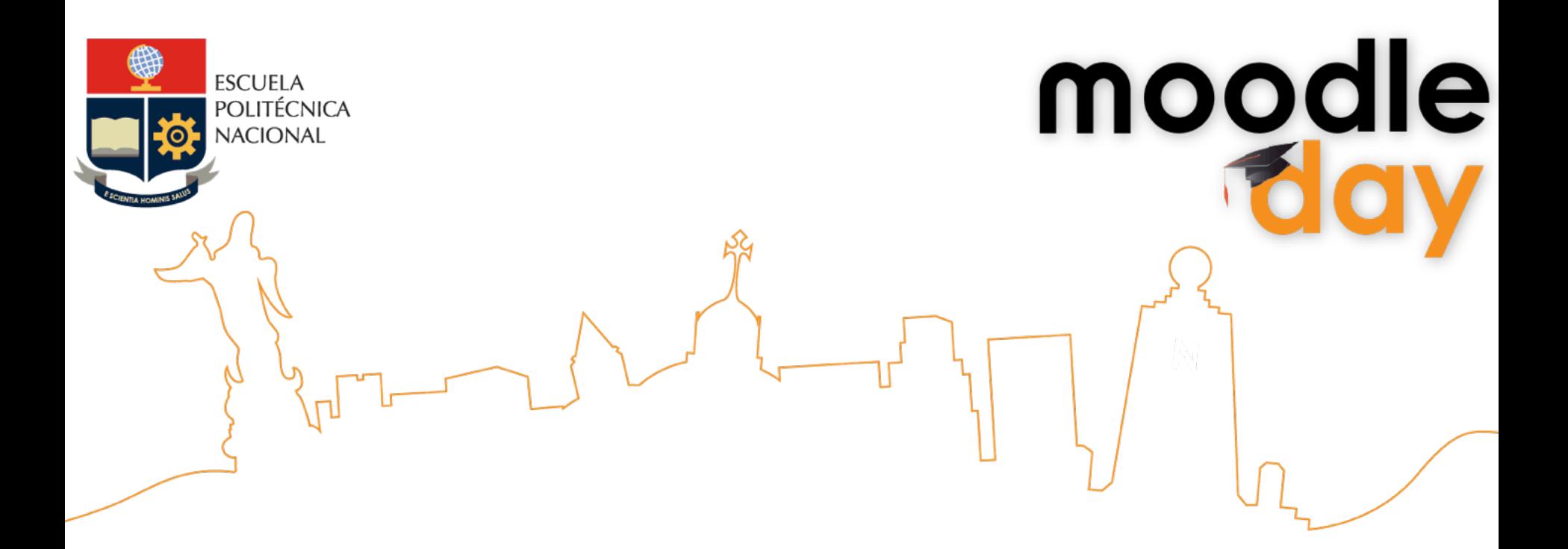

# **Migración de Moodle 1.9 a 2+ un enfoque estratégico**

## Edison Proaño - Fenasefge

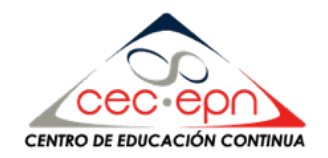

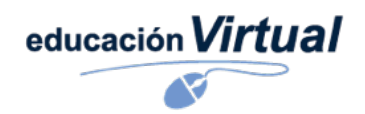

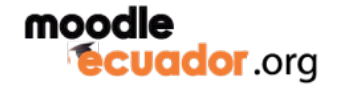

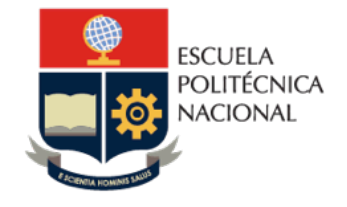

moodle

## **Objetivos**

- Valorar cuándo realizar la migración a Moodle 2.3
- Establecer que información deseamos migrar
- Conocer que requisitos se necesita para la Triona migración a Moodle 2.3

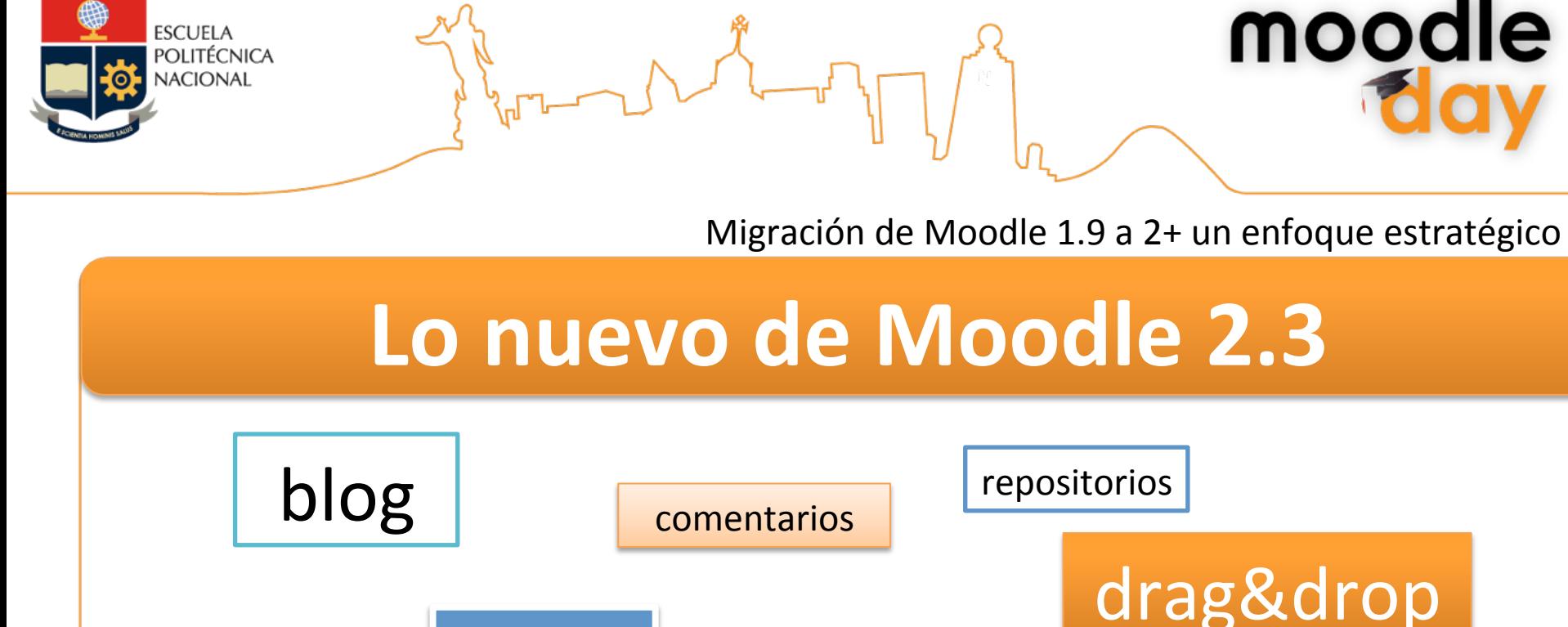

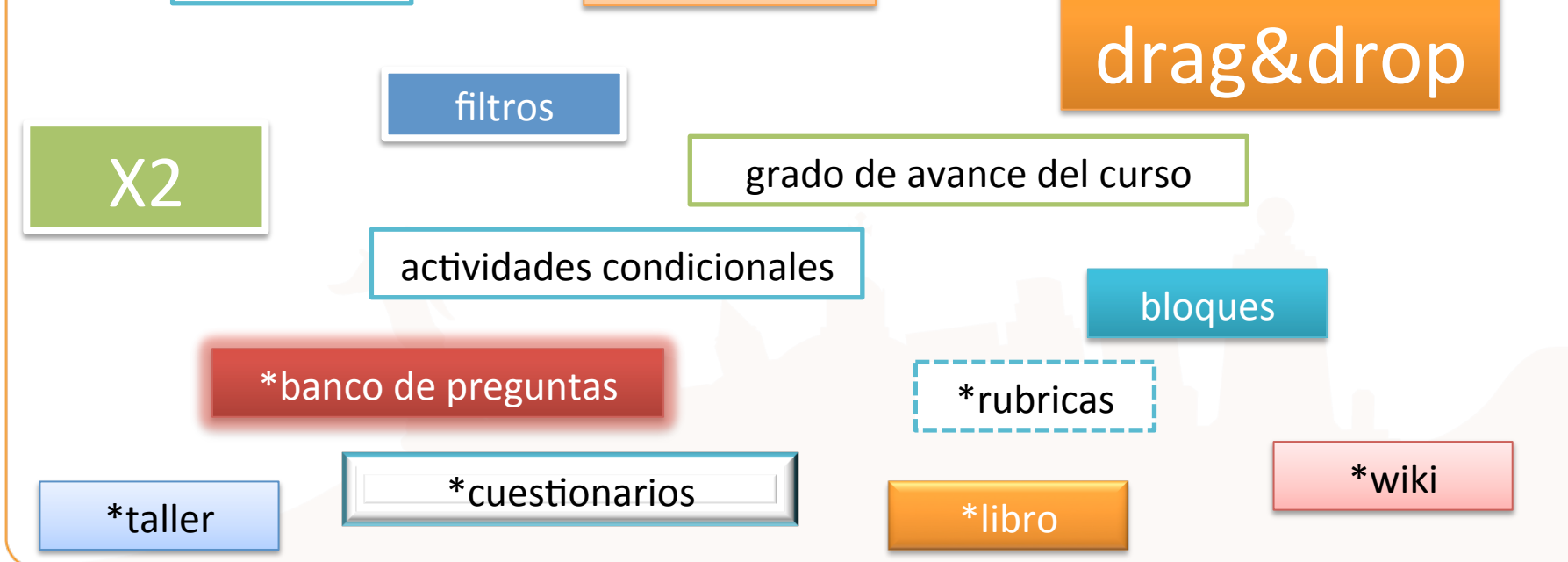

![](_page_3_Picture_0.jpeg)

## **Valoración para realizar la migración a Moodle 2.3**

- Vanguardia tecnológica
- Optimización del código
- Facilita del desarrollo de plugins
- Mayor personalización de entornos gráficos
- Integración con herramientas de terceros (WS)
- Mejor conexión con la base de datos
- Nuevos bloques
- Actividades condicionales y duplicado de actividades
- Drag & Drop
- Libros, tareas...

![](_page_3_Picture_13.jpeg)

![](_page_4_Picture_0.jpeg)

moodle

### **Qué información migrar a Moodle 2.3**

- Rol
	- –Administrador
	- –Profesor
	- –Alumno
	- –Desarrollador\*

![](_page_4_Picture_8.jpeg)

![](_page_5_Picture_0.jpeg)

moodle

# **Requisitos**

![](_page_5_Picture_107.jpeg)

Comunidad Moodle, es recomendable actualizar a Moodle 2.3

![](_page_6_Picture_0.jpeg)

![](_page_6_Figure_2.jpeg)

![](_page_7_Picture_0.jpeg)

Migración de Moodle 1.9 a 2+ un enfoque estratégico

### **Migración a Moodle 2.3**

![](_page_7_Picture_63.jpeg)

![](_page_7_Picture_4.jpeg)

![](_page_8_Picture_0.jpeg)

![](_page_8_Figure_2.jpeg)

![](_page_9_Picture_0.jpeg)

![](_page_9_Picture_1.jpeg)

moodle

### **Migración a Moodle 2.3 Moodle** 1. Confirm > 2. Destination > 3. Settings > 4. Schema > 5. Review > 6. Process > 7. Complete  $\blacktriangleright$  Site pages Course settings  $\blacktriangleright$  My profile **2.3** Course name Word  $\blacktriangleright$  Courses Course short name Word Course start date | 1 | v | December | v | 2012 | v |  $\Box$   $\Box$ **Settings** Select All / None Section 0  $\sqrt{2}$ User data No Front page settings Guía para iniciar **B**  $\sim$  No 1. Confirm > 2. Destination > 3. Settings > 4. Schema > 5. Review > 6. Process > 7. Complete Turn editing on **I**<sup>0</sup> Edit settings **Backup details** Presentación del Formador  $-$  No  $\blacktriangleright$  Users Actividades de Evaluación **D**  $-$  No  $\top$  Filters The selected file is not a standard Moodle backup file. The restore process will try to convert the **图 Backup** backup file into the standard format and then restore it. Foro Social **Party**  $-$  No  $\frac{1}{\|x\|}$  Restore Foro Ténico  $-$  No **D** Question bank Format Moodle 1 Cartelera Informativa  $\sim$  No My profile settings Type Course Section 1 User data No  $\overline{\phantom{a}}$  Site administration 景 Notifications Curso Microsoft Word 2007  $-$  No **No** Registration Introducción a Microsoft Word - Z  $\sim$  No Advanced features Temario<sup>1</sup>  $\triangleright$  Users  $\blacktriangleright$  Courses Actualiza tu Perfil  $-$  No  $\triangleright$  Grades Video Aprendiendo a ingresar a  $-$  No **Location** Microsoft Word  $\blacktriangleright$  Language Tarea - Atajos de tecla  $\blacktriangleright$  Plugins  $-$  No  $\blacktriangleright$  Security Section 3 Liser data No Appearance Un recorrido por el curso  $\sim$  No  $=$  Front page 章 Front page V Encuesta **Juli**  $-$  No settings *∜⊪* Front page roles Nómina de Aprobados **D**  $-$  No **N** Front page filters Certificado de Aprobación **D**  $\sim$  No 章 Front page backup Section 2 User data No 章 Front page Un poco de historia ...  $-$  No restore  $\frac{10}{20}$  Front page Un poco de historia **D**  $-$  No questions Video Microsoft Word  $\triangleright$  Server  $\sim$  No  $\triangleright$  Reports Chat Microsoft Word  $-$  No Development **Assignment upgrade** Test  $\sqrt{\sqrt{2}}$  $\sim$  No helper Section 4  $\overline{\mathbb{V}}$ **C** Question engine User data No upgrade helper Previous Cancel Next

![](_page_10_Picture_0.jpeg)

![](_page_10_Picture_1.jpeg)

moodle

### **Migración a Moodle 2.3**  $\triangleright$  Site pages 1. Confirm > 2. Destination > 3. Settings > 4. Schema > 5. Review > 6. Process > 7. Complete Course settings > My profile Course name Word **D** Courses Course short name Word **Moodle Settings** Select All / None Section 0 V User data No **2.3** - Front page settings Guía para iniciar **D**  $-$  No **W** Edit settings - No  $V = \frac{1}{\sqrt{2}}$ <br> $V = R \text{ terms}$ - No  $\frac{1}{\sqrt{2}}$  Backup  $-$  No. ttings ▶ 4. Schema ▶ 5. Review ▶ 6. Process ▶ 7. Complete 1. Confirm  $\overline{\mathbb{R}}$  Question bank Foro Ténico  $-$  No **Backup details**  $\triangleright$  My profile settings Cartelera Informativa  $-$  No Site administration Section 1 9 User data No. The selected file is not a standard Moodle backup file. The restore process will try to convert the **Notifications** ft Word 2007  $-$  No backup file into the standard format and then restore it. **C** Registration Introducción a Microsoft Word - I - No **B** Arkanced featur Temario<sup>2</sup>  $\blacktriangleright$  Users Format Moodle 1  $\triangleright$  Courses Actualiza tu Perfil . No  $\blacktriangleright$  Grades Video Aprendiendo a ingresar a . No  $\triangleright$  Location Type Course Microsoft Word ▶ Language<br>▶ Plugins Tarea - Atajos de tecla - No Security<br>
Appearance<br>
Front page Continue Section 3  $\overline{\mathbb{R}}$ User data No Un recorrido por el curso **No** Front page Encuesta **Juli** . Nr 崇 Front page - No 章 Front page fi Certificado de Aprobación  $-$  Mo. 带 Front page Section 2 User data No **∜ Front page** - No Un poco de historia ... ₩ Front page Un poco de historia **D** No  $\ensuremath{\mathop{\vphantom{\rule{0pt}{0.5ex}}}}$  Server Video Microsoft Word - No  $\triangleright$  Reports Chat Microsoft Word - No Development **10** Assignment up Test V - No **Cuestion** engine Section 4  $\sqrt{2}$ User data No Previous Cance Next 1. Confirm ► 2. Destination ► 3. Settings ► 4. Schema ► 5. Review ► 6. Process ► 7. Complete The course was restored successfully, clicking the continue button below will take you to view the course you restored.

Continue

![](_page_11_Picture_0.jpeg)

![](_page_11_Picture_1.jpeg)

moodle

### **Migración a Moodle 2.3**

![](_page_11_Figure_3.jpeg)

![](_page_12_Picture_0.jpeg)

### **Finalizando**

### **Recomendaciones:**

- Revisar cada uno de los contenidos y actividades migradas y especialmente los nuevos aspectos como: cuestionarios, tareas, foros, libros, etc.
- Identificar problemas y proponer soluciones
- Proponer mejoras y formación
- Diseñar el front-end institucional
- Instalar las versiones más actualizadas y corregidas (2.x+)

### **Conclusiones**

- Desde la versión Moodle 2.3 es posible cargar la información de Moodle 1.9
- No requiere de complementos o plugins adicionales
- Al migrar las actividades debe comprobar que todos los archivos gráficos estén en sus correspondientes carpetas, caso contrario las imágenes se perderán en el nuevo sitio
- La versión de Moodle 2.3 presta muchas funcionalidades y por el momento es estable y la Comunidad Moodle sigue actualizando.

![](_page_12_Picture_14.jpeg)

![](_page_13_Picture_0.jpeg)

## **Gracias**

**Edison Proaño - Fenasefge** 

**0992263038** 

**sistemas.edisonproanio@gmail.com** 

![](_page_13_Picture_5.jpeg)

![](_page_13_Picture_6.jpeg)

![](_page_13_Picture_7.jpeg)